# *Capitulo 1 Configuracion de IDE y Librerias.*

No dijas que te falta tiempo.Tines Exactamente las misma cantidad de horas por dia que recibieron Miguel Angel, Madre Teresa y Albert Einstein.

H. Brown, Jr

Uno de los Erros mas frecuentes, al empezar el desarrollo de aplicaciones con SxW, es no tener el IDE Configurado correctamente. Nos daremos un poco de tiempo . Y configuraremos nuestro IDE para no tener Dolores de cabeza.

### Que es el IDE?

IDE (Entorno de desarrollo) , el cual nos provera de completa o media esistencia a la hora de escribir nuestro codigo, como asi depurarlo ,ejecutarlo Y COMPILARLO

En esta Seccion se brindara soporte para el Ide Eclipse SDK, www.eclipse.org , que es una de las herramientas gnu de desarrollo q existen hoy en el mercado.

Antes nesesitamos Descargar Java SDK 1.4 (www.sun.com) para poder Ejecutar el Eclipse.

## Librerias Donde las Consigos??

A no desperar Muchachos y Señoritas (Por Si hay Alguna dama) La Librerias SDK o API de SxW , es muy facil de consegir , solo debemos registrarnos en el sitio de superwaba y descargar la librerias, al igual q las VM <http://www.superwaba.com.br/en/downloads.asp>. para aquellos que son muy pachurientos y no desean registrarse, les recomiendo el sitio de *GEORGE N. STUDENKO DEBICKI – (SliM para los amigos)* [http://www.superwaba.siteburg.com](http://www.superwaba.siteburg.comP/) se tomo el trabajo de crear el primer portal de la comunidad de habla hispana , y como asi tambien subir los Vm y el SDK en su portal.

#### Preguntas , Mitos Y lleyenda?

1ro Eclipse . Es muy potente y no lo puedo intalar en mi pc?

hay varias versiones de eclipse, son muy pocos los requerimentos .. aun se pueden econtrar y ejecutar desde nustras pc antiguas. Una de ellas e la version 3.1 que hasta hace un par de meses la tenia corriendo en mi Pqueña Lulu " pentiun 2 333mhz , 96 ram , HD 4 gigas" Ohoo Amor Si Superiras Como Supiro al recordarte.

Una Configuracion MUY adecuadas podrias er una maquian AMD / Intel de 1 ghz con 256 Ram, nada mas..

2do Otros Ide Existen?

Gama libres es el Tauschke MobileCreator Personal, se puede descargar desde <http://www.tauschke.com/download/> facilita mucho el suso de algunas herramientas como la ejecucuion y compilacion , pero a la hora de escribir codigo , nos damos cuentas de que estamos parada frente aun block de notas..

Ojo no tengo Nada contra TMCP, gusto son gustos sobre ellos no hay nada escritos..

Gama Pago . Bueno nuestro querido Visual J++ de Microsoft , onestamente no lo e probado pero e escuchados buenos comentarios de programadores que me dijeron que es una exelente alternativa paga.

#### 3ro Es pago ?

No ablsolutamnte no , simplente no, puesto que es gnu ..ojo eso no significa que sea gratis. Existen muchas empresas q esta ayudando a que este proyecto dia con dia se desarrolle mas.

4to Existe algun plugins SxW para eclipse?

Verdaderamente lo hay <http://superwaba-ide.sourceforge.net/update>

mas que nada solo facilita un aspecto muy sencillo de la creacion de ventanas , no pienzen que les aparecera un tool bar con los componentes para arrastrar NO SEÑOR NADA DE ESO.. solo esa un poco de texto y la configuracion de la librerias... Desde mi Experiencia , muy poco recomndable una ves q aprender a menjar el codigo el plugins sera solo un Adorno OJO NO DIJO QUE SEA MALO , solo que uno aprende a ver el codigo y el resto es obsoleto....

Bueno YA, Creo que hable bastante .. bueno ahora con ud la Guia Visual de configuaracion del Eclipse . una Imagen Dice Mas que Mil palabras

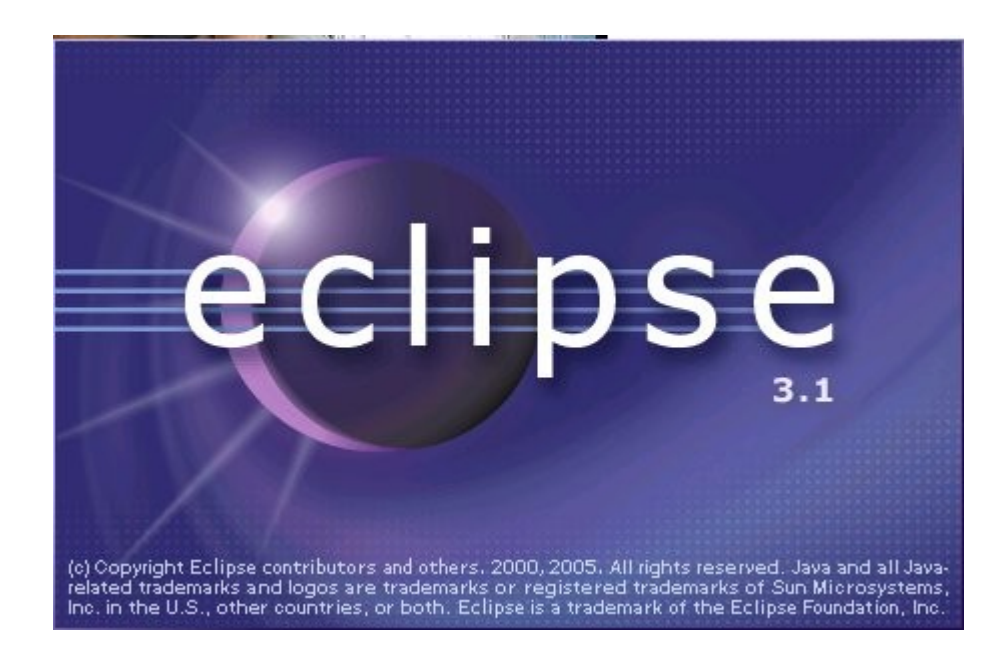

Cuando Ejecutemos por primera ves aparecer el logo de presentacion luego , y posterior mente una ayuda. La cual le diermos que desamos q aparesca la proxima ves que comenzemos a utilizar Eclipse , una ve echo esto se nos mostrara la sigiente pantalla.. que esl el SDK de Eclipse ..

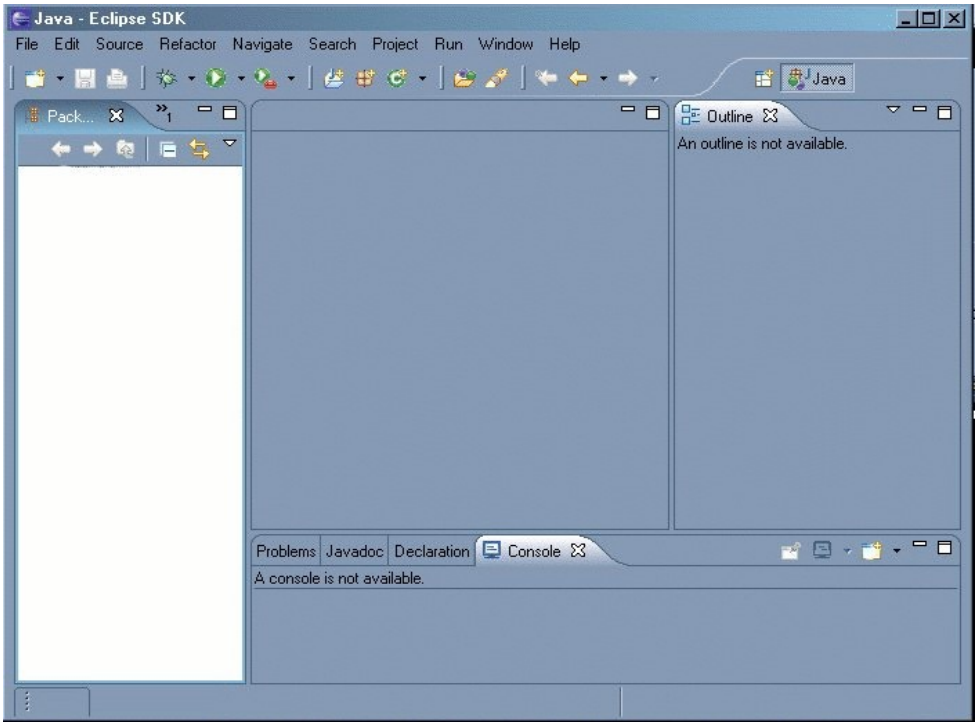

Escritorio del Eclipse,

1-Lo primero que tenemos que hacer es crear un proyecto se lo realiza de la sigiente forma, Menu File -> New -> Project (Crearemos un nuevo proyecto JAVA, le Asignaremos el nombre de SuperWaba ) y segidamente NEXT

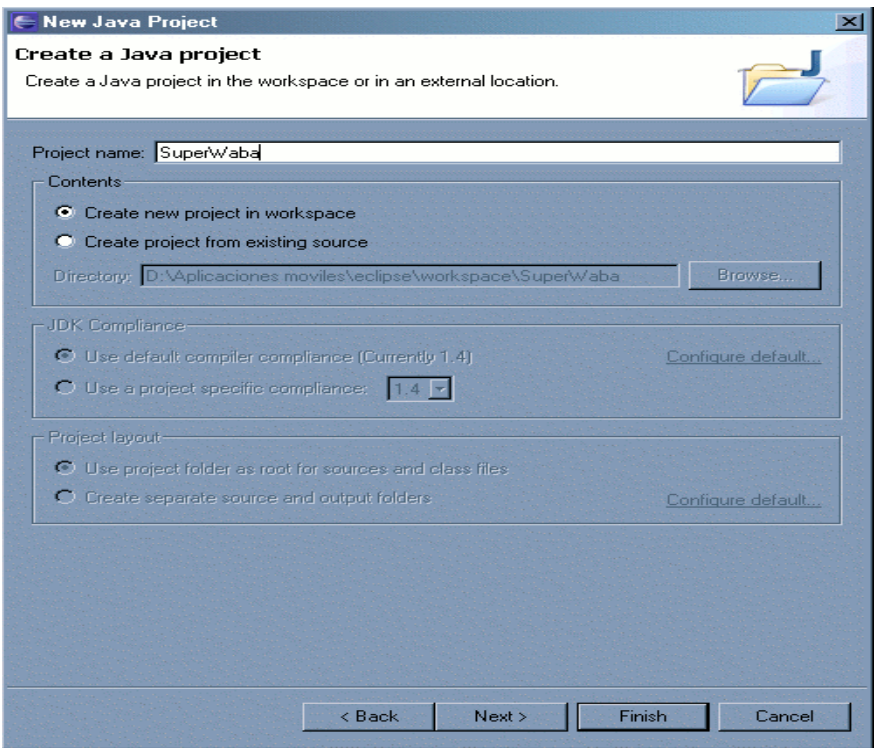

Creacion del proyecto

2-Llego el momento de Agregar las Librerias de SxW, nos situaremos en la pestaña Libreries y luego de hacer esto se hace simplemente Click en **Add External Jards**

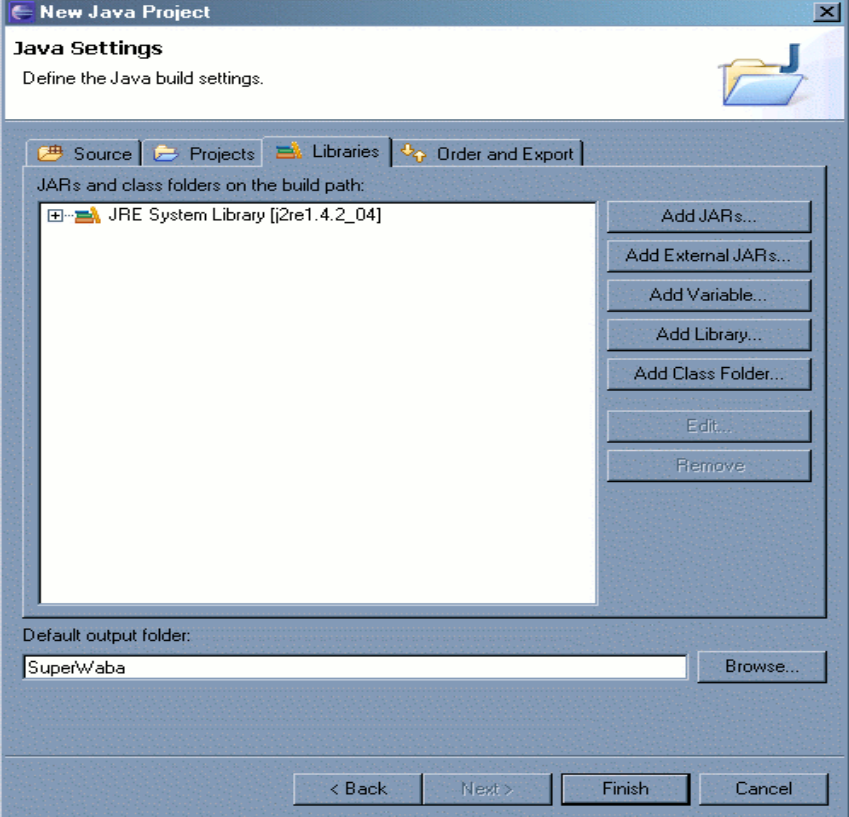

Agregado de librerias SXW

3-Se Debe Agregar la librería **supewaba.jar** esta se encuentra en la sub Directorio **/lib** del la carpeta raiz de SDK SxW,para ello selccionaresmos **Source Attachmen** y luego presinaremos Edit.

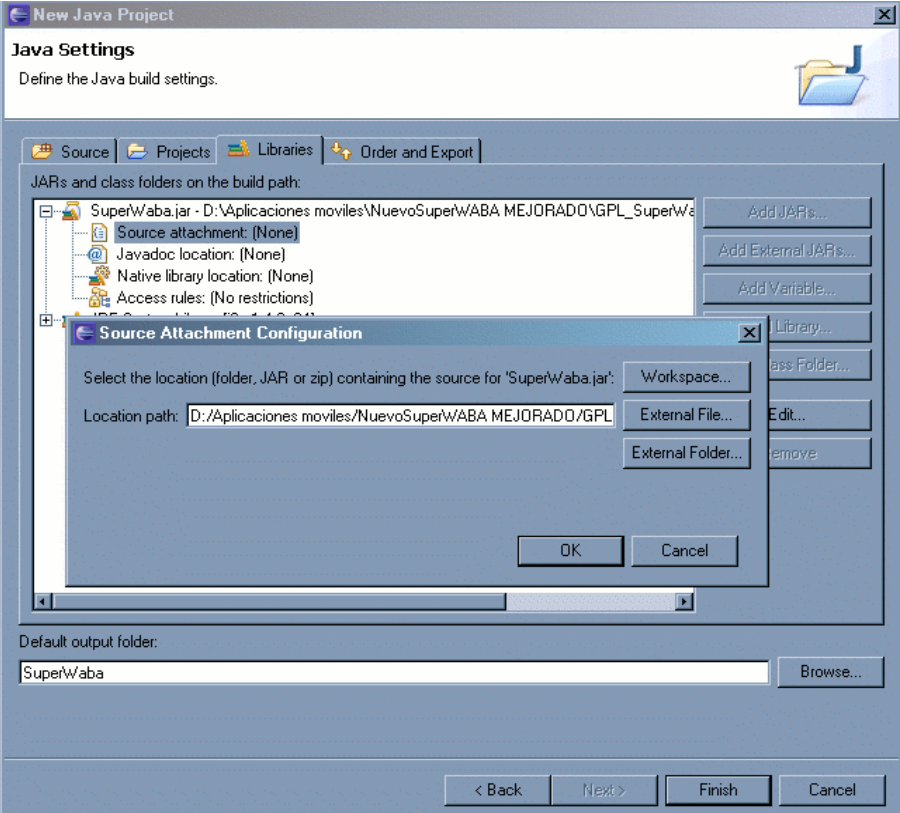

Agregado de librerias SXW

3-Luego debermos colocar la documentacion de SxW, es Idem a lo anterior solo q debemso selecionar JavaDoc, la ruta donde se encuentra el paquete es , **/doc/html**

4-Configuracion las propiedades, del proyecto... Solo Vasta con selccionar el proyecto aciendo click con el boton derecho y seleccionado Propeties . Luego nos dirijimos a Java Compiler . Y configuramos el Ide Como se muestra en la Pantalla..

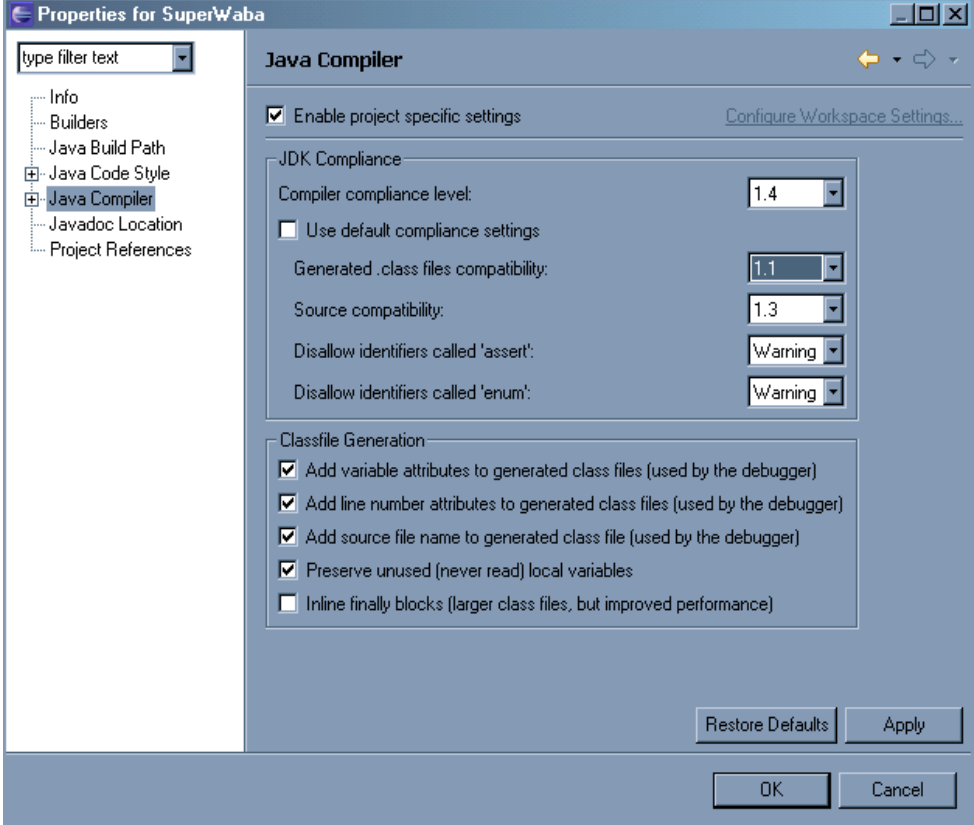

Logrando comptivilidad entre class

realizamos esto para lograr una compativilidad con las Class , Obersvese que Debe en su Ide De Lucir de la forma en la que se indica.

5-Una ves configurado Crearemos un paquete en donde alvergar las Clases que escribiermos en SxW. Boton Derecho sobre el proyecto , **New -> new Package**

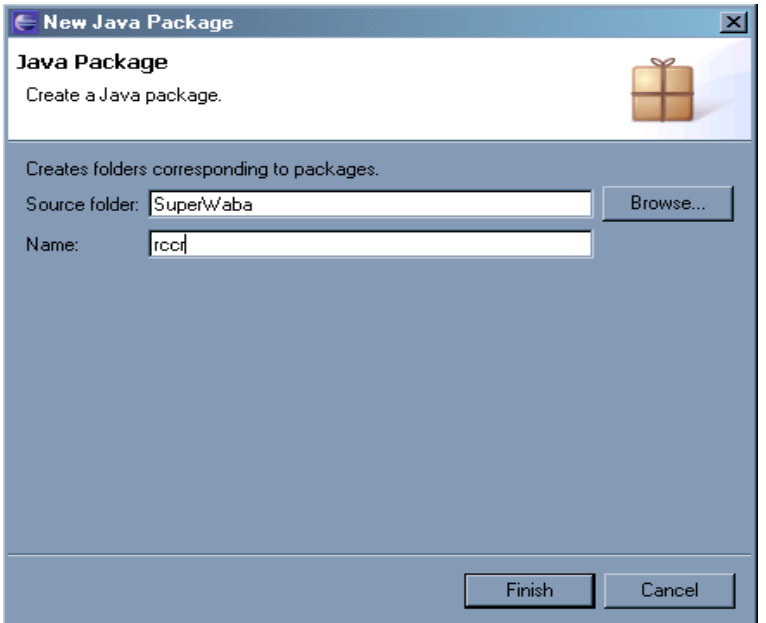

Creacion de un paquete

6-Luego Creamos una clase, **new ->Class** (debemso destildar la opcion de Public Static Void Main y Constructors from superclass) es decir una clases Sin ningun otro agregado Nombre de la class Ejemplo , se la crea en el paquete RCCR (Boton Derecho Class)

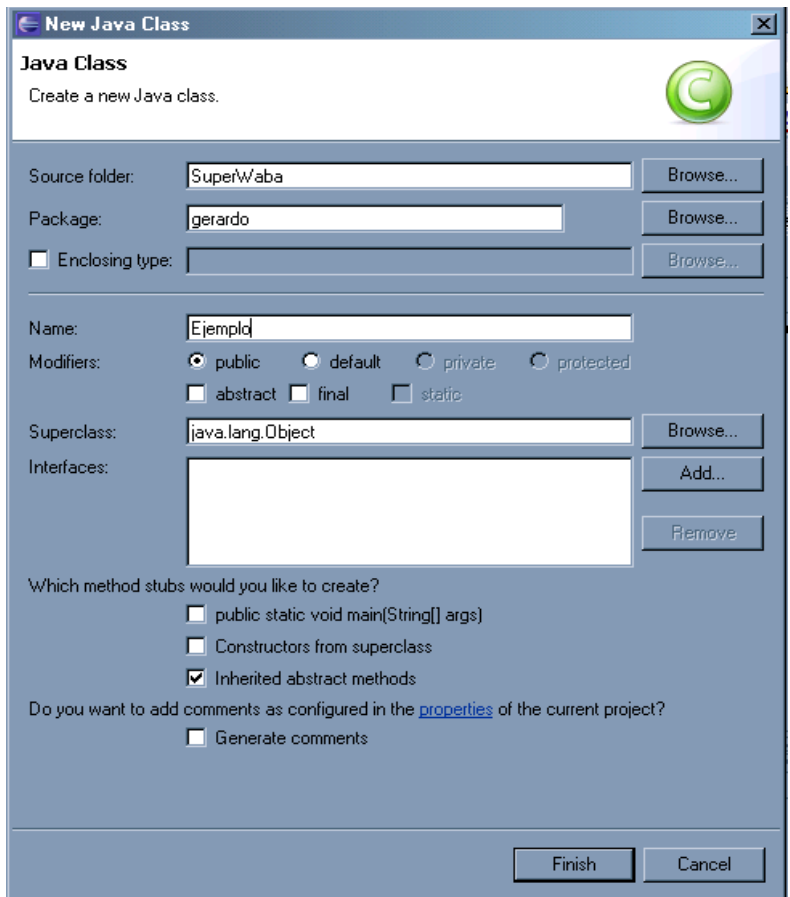

7-Segira en en los proximos capitulos..

8-Configuracion para poder Ejecutar las clases realizadas. Nos dirigimos hacia el menu opcion Run-> Run , una ves alli elegimso de configuracion . Java Application, segidamente presionamos , NEW y config de la sig forma.

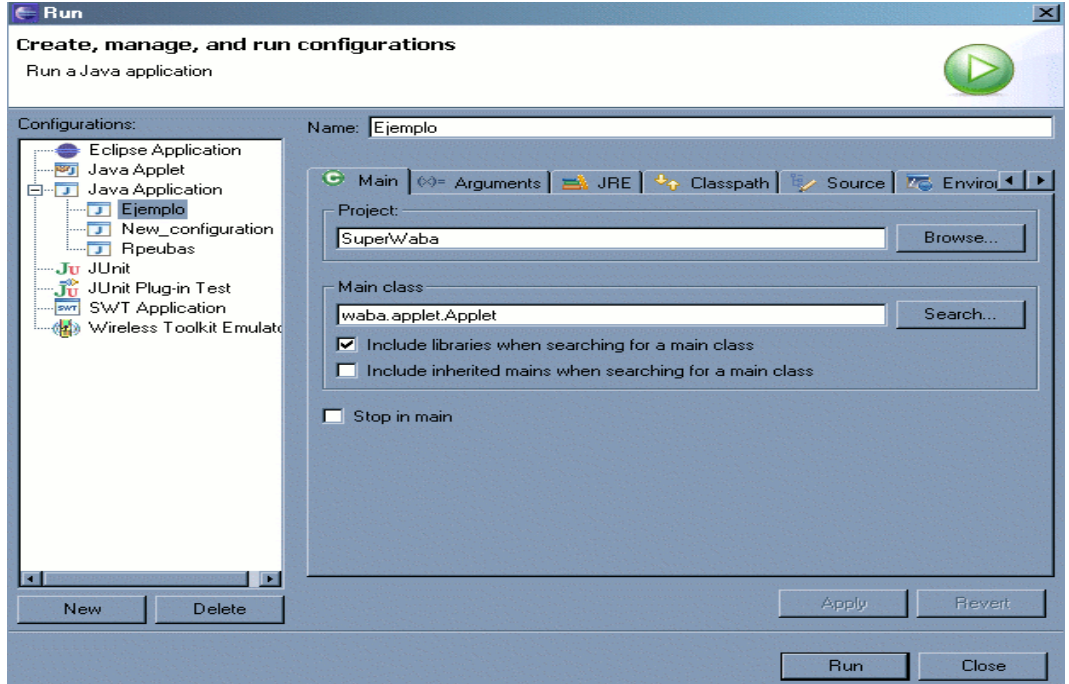

Se trata de que la aplicaicon se la corra sobre una clase principal , que sera waba.applet.Applet

Luego seleccionamos la pestaña **Arguments,**escribiremos, los sigientes argumentos, para emular la pantalla de los dispositivo soportado por SxW sintaxis :

#### **/w val /h val1 /bpp val2 /scale val3 [paquete].[clase pricipal de la aplicación]**

Emular Resolucion para Sony 320x320, use los sig parametros:

**/w 320 /h 320 /scale 1 /useSonyFonts /bpp 8 [paquete].[clase pricipal]**

```
Emular Resolucion Palm OS 5 (como Tungsten T), usar:
/w 320 /h 320 /scale 1 /bpp 8 [paquete].[clase pricipal]
```
Emular Resolucion de Palms zire 72 **/w 160 /h 160 / scale 1 / bpp8**

Emular Windows CE o Pocket PC , con 240 , 480 o 640 Resolucion orizontal. Use

```
/w 240 /h 320 /scale 1 /bpp 8 [paquete].[clase pricipal]
/w 480 /h 240 /scale 1 /bpp 8 [paquete].[clase pricipal]
/w 640 /h 200 /scale 1 /bpp 8 [paquete].[clase pricipal]
```
Una ves realizada esta confirguracion, presionamos el Boton aplicar y cerramos la ventana.. ahora esta todo listo para empezar a escribir nuestras clases utilizando el SDK de SxW.

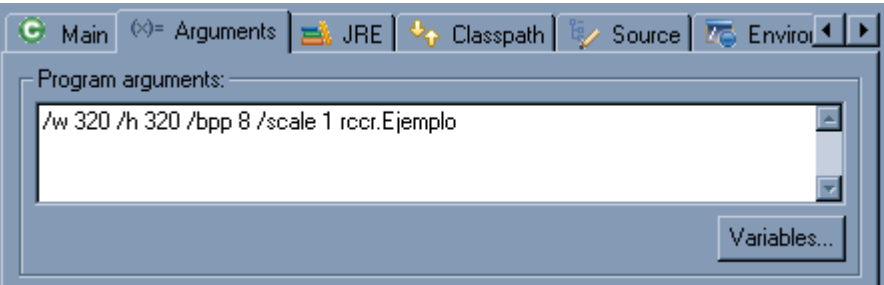

Luego Ejecutamos Run y Nos Tirara un Error puesto que todabia no hemos Creado nuestra clase principal, lo cual se esplicara en profundida , EN EL PROXIMO CAPITULO ...

> Gerardo A. Cabero Desarrollador de RCCR – SM Copyright 2003- 2006

Lo que dejo aquí es un fragmento de lo que incluire en un futuro libro Sobre Superwaba , el cual estoy en proseso de escritura . Sepan disculpar los errores de ortografia que existen , y la manera en la suelo expresarme. Quedando a su entera Disposicion.. Gerardo Antonio "La Foka " Cabero Que Cristo Sea la piedra angular de sus Vidas. Y Mama Maria los Acompañe siempre